## Mac Basics

For

Sept. 17th, 2015

## Contact Info.

eMail is the best way to reach me!

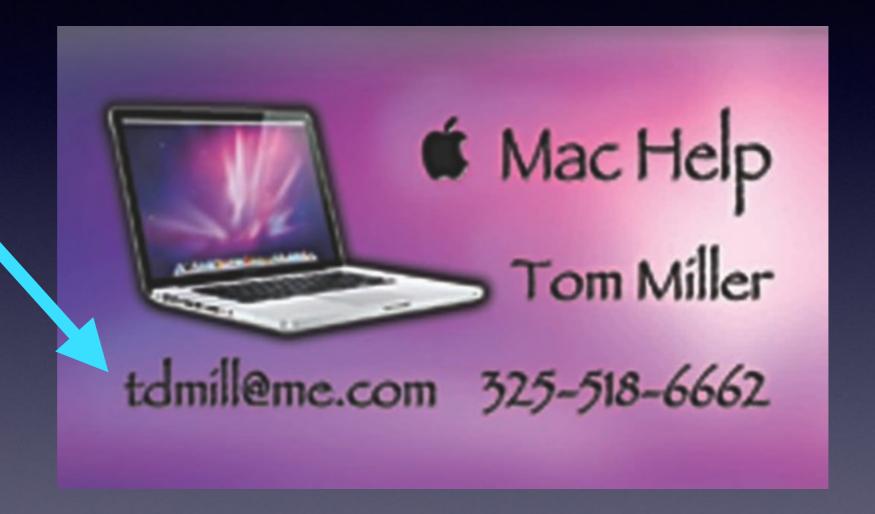

There are no stupid [or dumb] questions! We learn by "asking!"

## Tom's Website

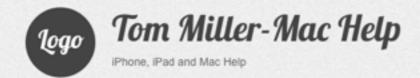

Type KeyWord

Search

About Me

Contact Me!

Items For Sale

#### Home

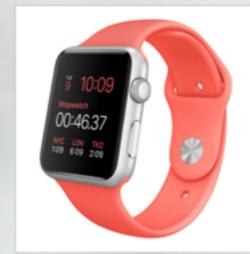

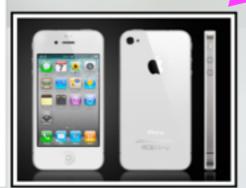

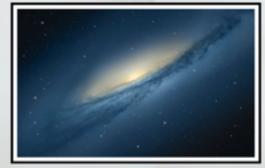

Type KeyWord

Search

#### RECENT POSTS

- → iPhone and iPad Basics for Sept. 10, 2015
- → iPhone and iPad Basics for June 11, 2015
- → iPhone and iPad Basics for May 28, 2015
- → iPhone and iPad Basics for May 14th, 2015
- → iPhone and iPad Basics For April 20th and 23rd,

#### **ARCHIVES**

- → September 2015
- → June 2015
- → May 2015
- → April 2015
- → March 2015
- → February 2015
- → January 2015
- → November 2014
- → October 2014 → September 2014
- → August 2014

# Go To Safari or YouTube and Search ...

**David A Cox Tutorial** 

Learn the Mac in under an hour

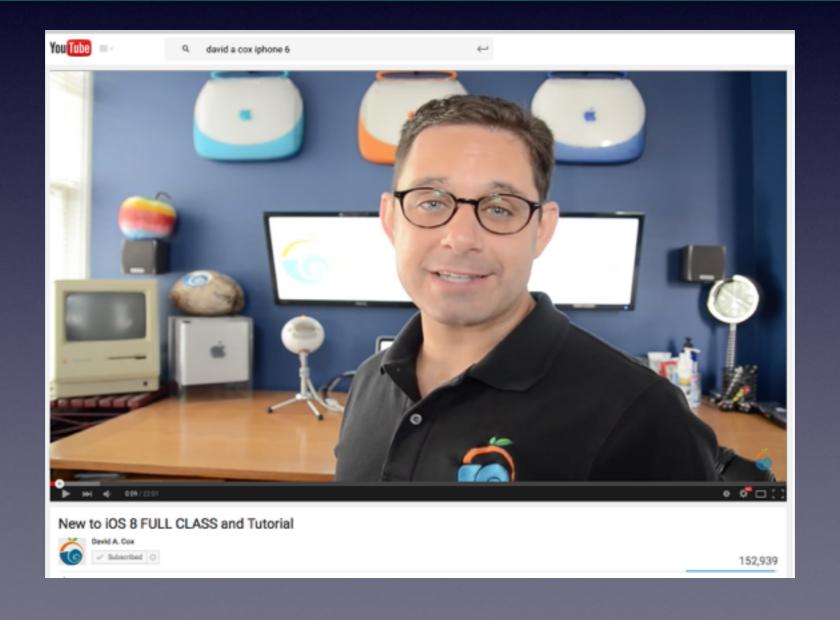

## Apple's Mac Basics

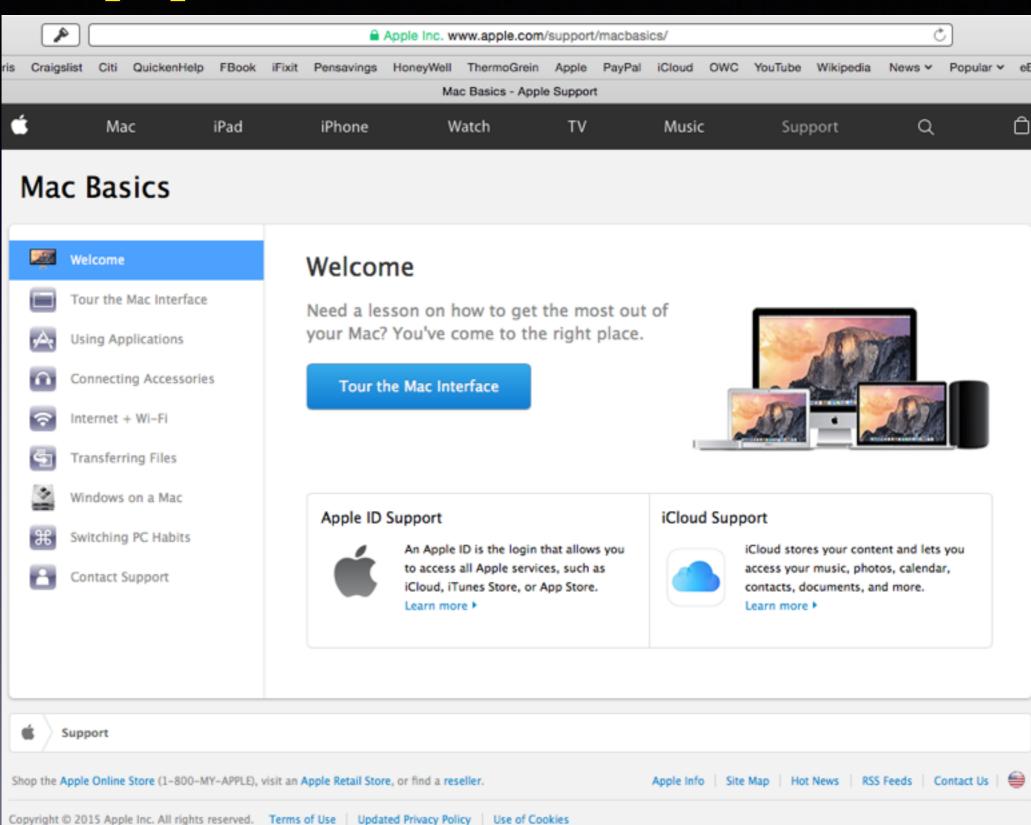

## What Is The First Question lask When I Work on Someone's Computer?

### First Question!

### I ask this question to everyone!

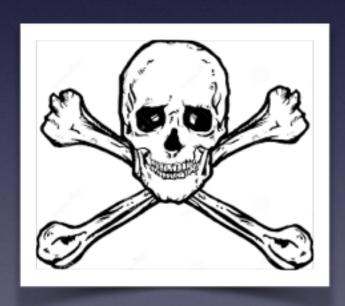

Have you backed up your data?

### How Far Have We Come!

This
Is a
5 Megabyte
Hard Drive
1956!

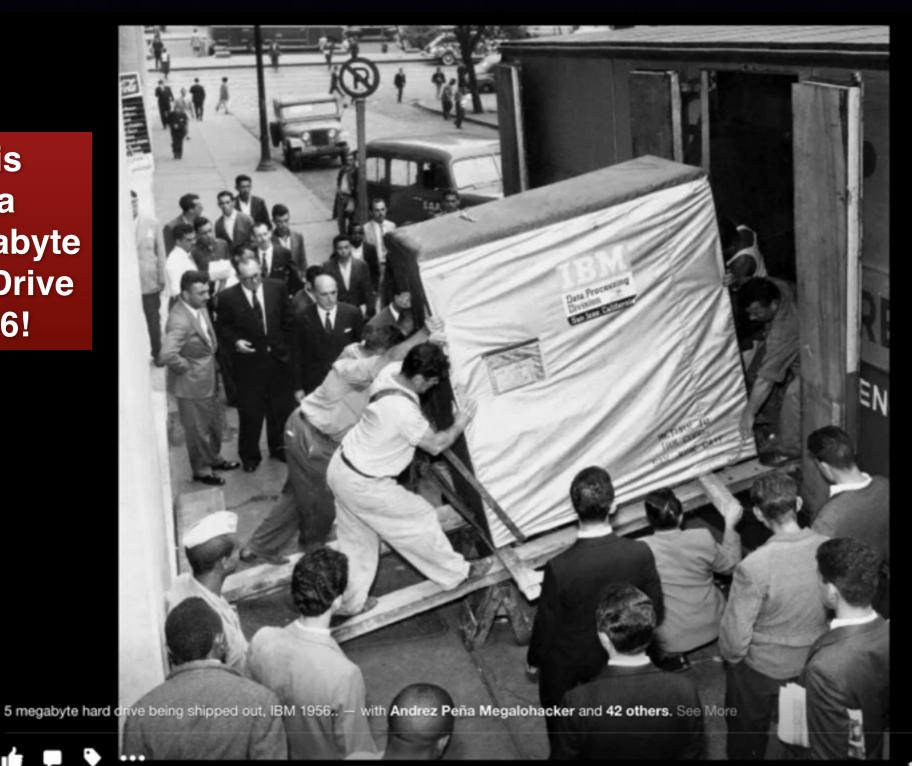

64.7K Likes 1.3K Comments

# This is a 128 GB Flash Drive

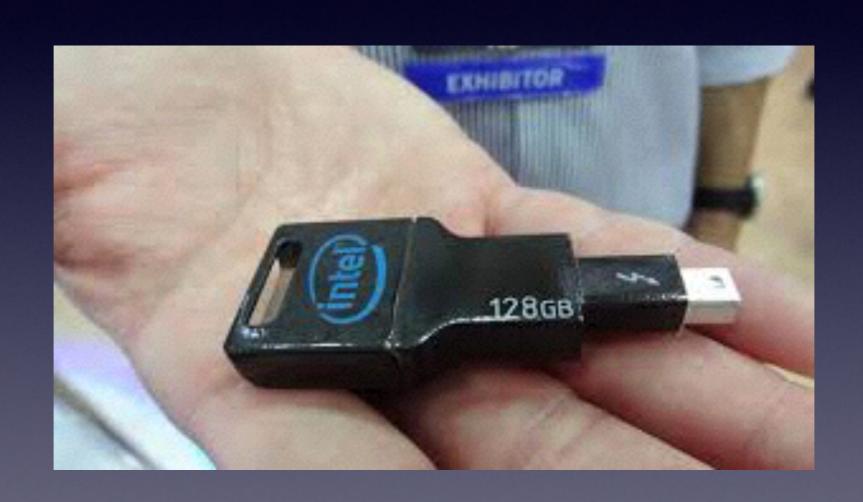

# It's Easy To Back Up Your Computer!

Why: Hardware Fails! & Humans Fail!

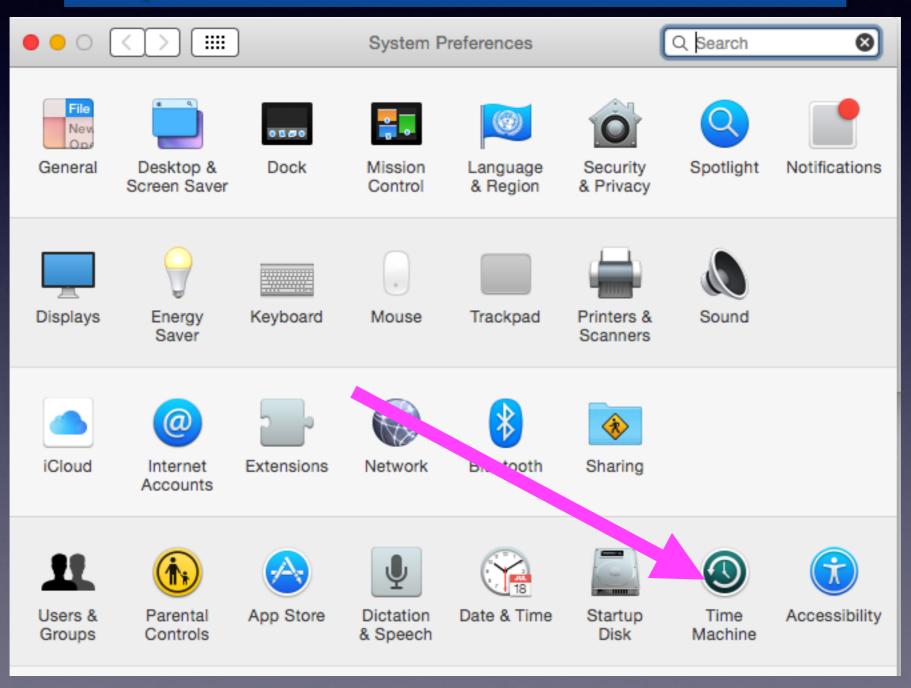

### Save As = Rename

Microsoft apps use the "Save As" option.

Apple apps use a "Rename" option.

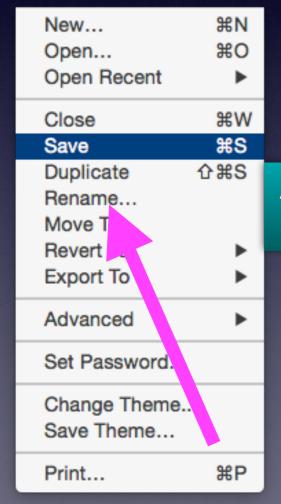

Apple Apps

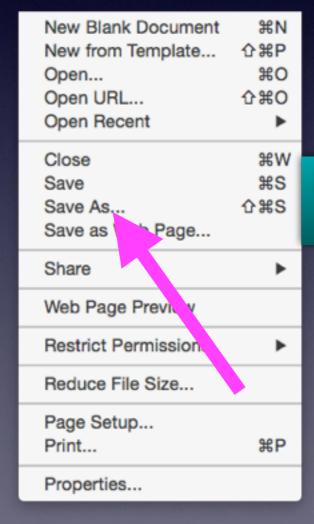

Microsoft Apps

# Photos App Opens Automatically

#### How to Stop Photos App Launching Automatically in OS X

- Connect the iPhone, camera, SD card, etc to the Mac and let Photos <u>app launch</u> itself as usual
- Under the "Import" tab of Photos app, look in the upper left corner to find the device name, this will indicate which hardware will no longer automatically activate Photos app
- Click the checkbox so that "Open Photos for this device" is no longer selected (likewise, toggling this on would enable Photos app to open itself again automatically when this device is connected)
- Quit out of Photos app, the change is immediate for that device this can be switched back at any time in the same OS X Photos <u>app screen</u>

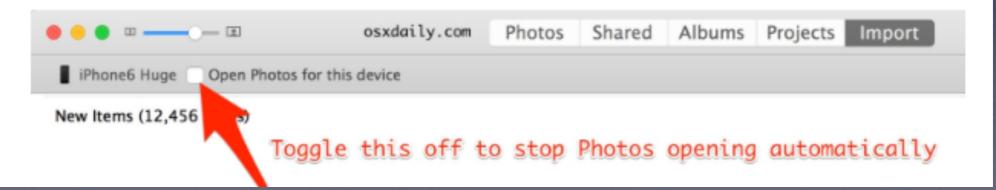

### Volunteer is What we do.

This presentation is not offered by the library!

Tom, Bob, Bill and Barbara offer this presentation! at no charge...

The library provides the space and Wi-Fi free of charge!

### Be Careful of Battery Maintenance!

Faulty batteries can take down an Airbus.

Lowes has a recycle bin but they want you to put one battery in one bag so that heat will not build up due to electricity passing along contact points.

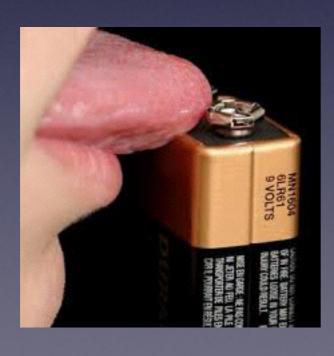

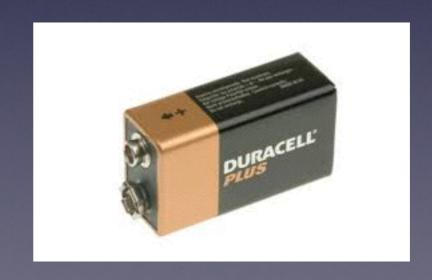

# Testing Batteries Before Discarding!

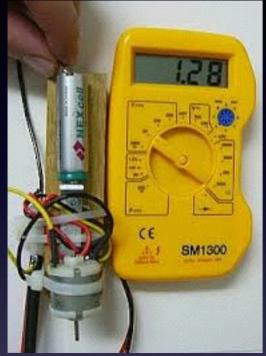

Do you use a battery tester?

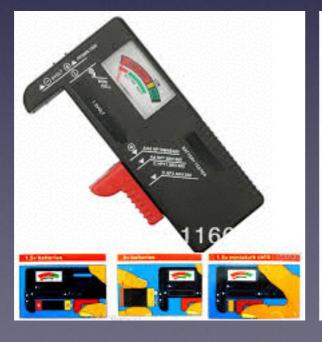

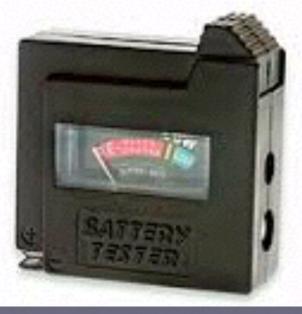

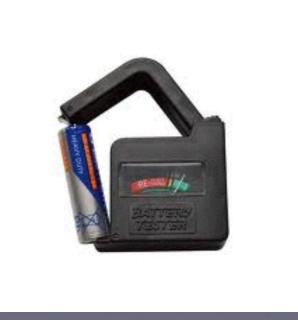

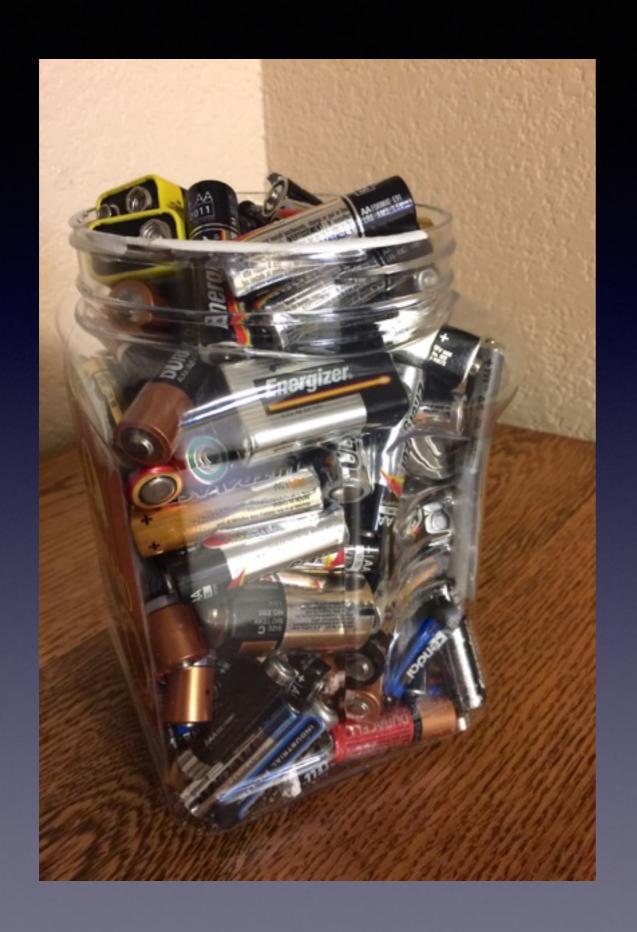

## Please Recycle

## Share a Safari Page

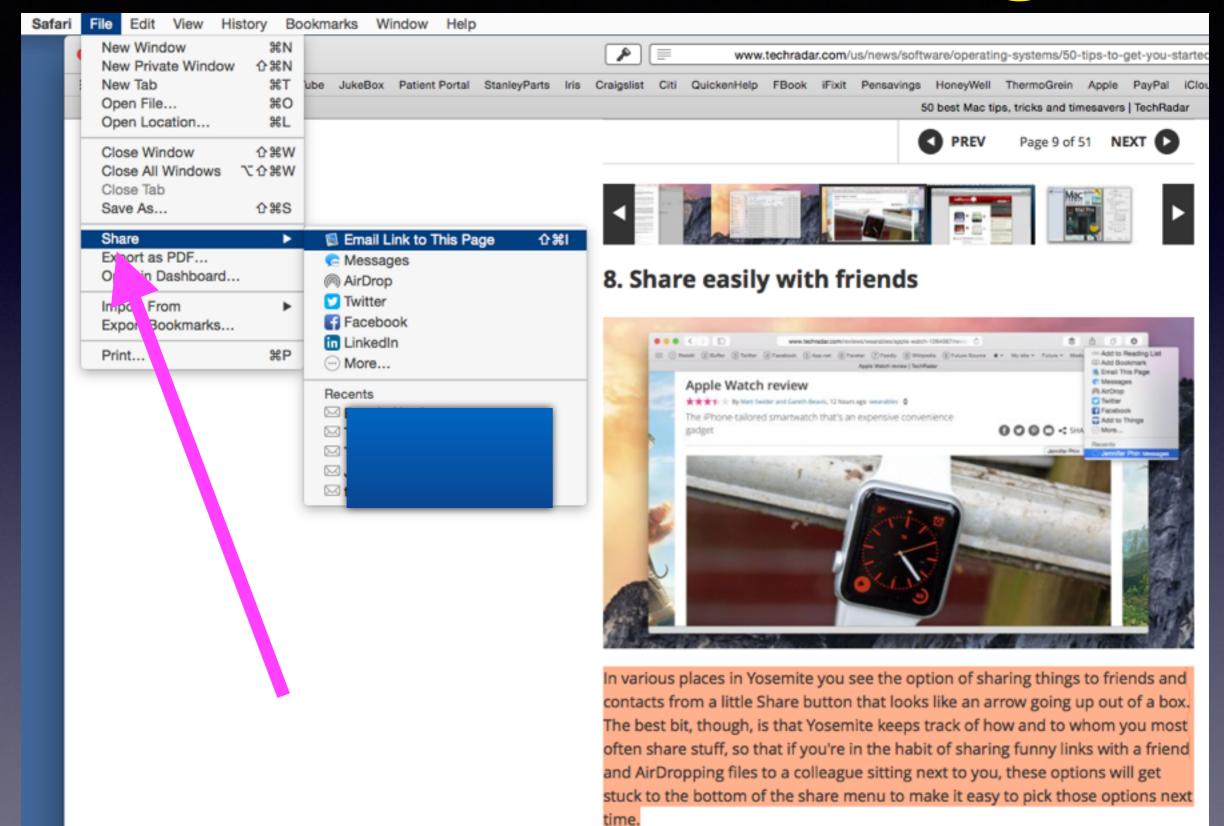

# Eject a Device is Same as "Empty Trash'

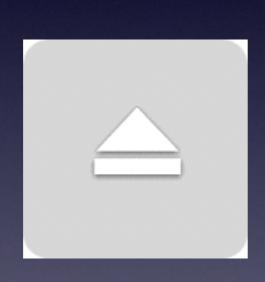

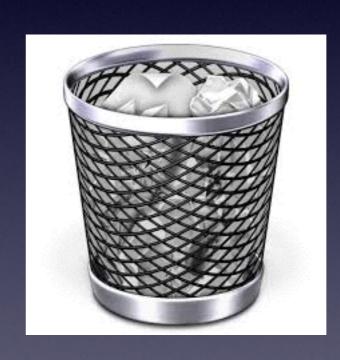

# Ejecting by using trash!

And eject by using right mouse button.

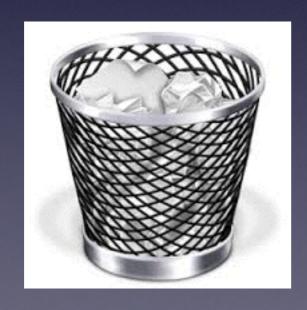

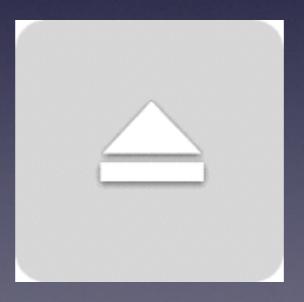

### Using Trackpad! Tap vs Click. Look at settings for Trackpads.

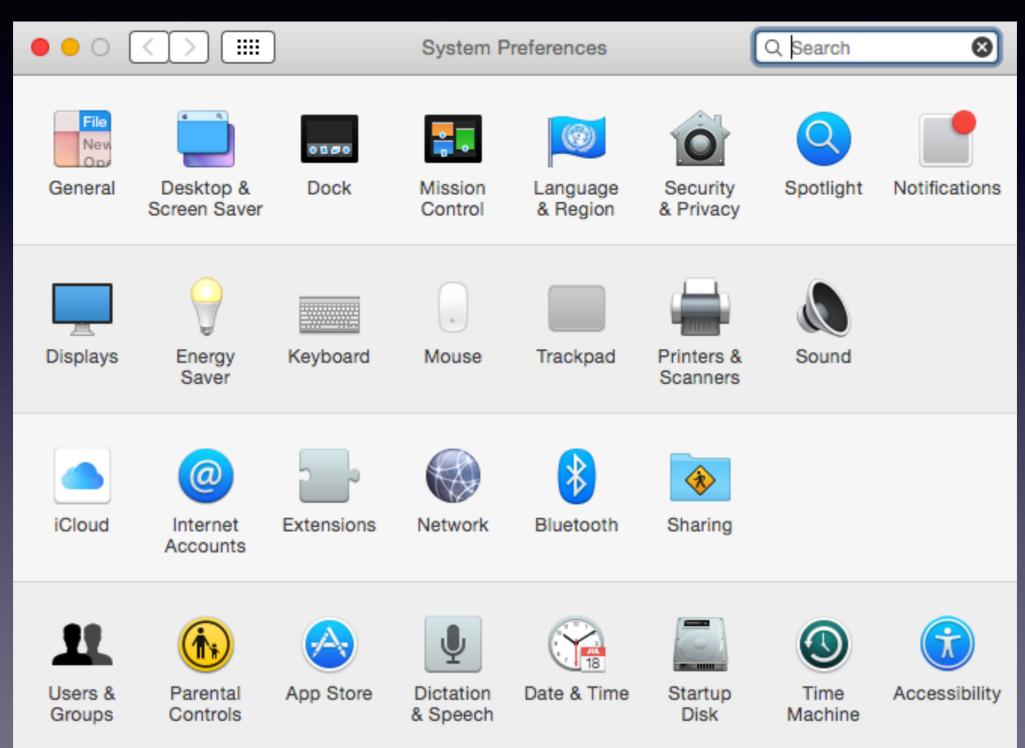

# Make a right click on mouse & trackpad!

Go to Sys Prefs and set the preferences for your mouse

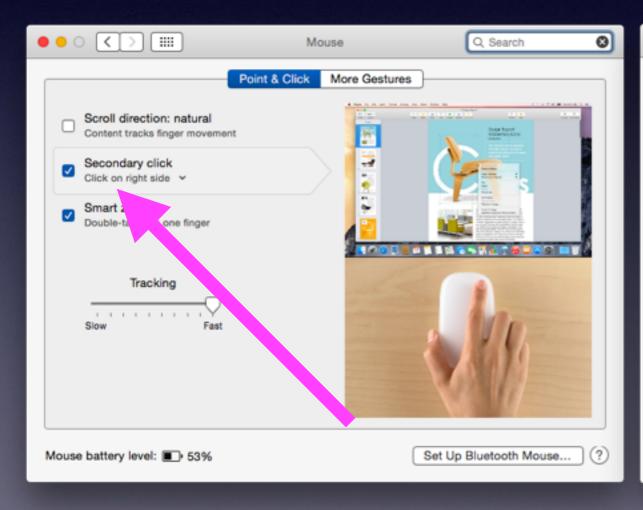

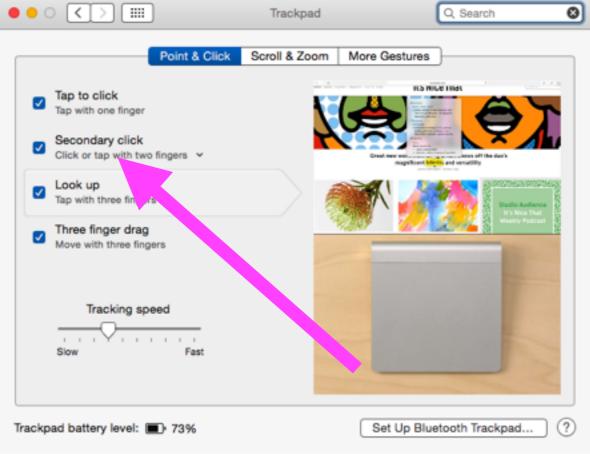

# How To Eject a Stuck DVD or CD!

#### Five ways to eject a stuck CD or DVD from the optical drive

Ejecting the stuck disc can usually be done in one of the following ways:

- 1. Restart the computer and after the chime press and hold down the left mouse button until the disc ejects.
- 2. Press the Eject button on your keyboard.
- Click on the Eject button in the menubar.
- 4. Press COMMAND-E.
- 5. If none of the above work try this: Open the Terminal application in your Utilities folder. At the prompt enter or paste the following:

#### /usr/bin/drutil eject

If this fails then try this:

Boot the computer into Single-user Mode. At the prompt enter the same command as used above. To restart the computer enter "reboot" at the prompt without quotes.

# Using the Mouse to Quit an App

Using Cmd + Tab to see Apps that are Running....

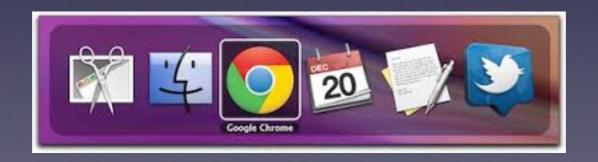

# Talk To and Listen to Your Mac!

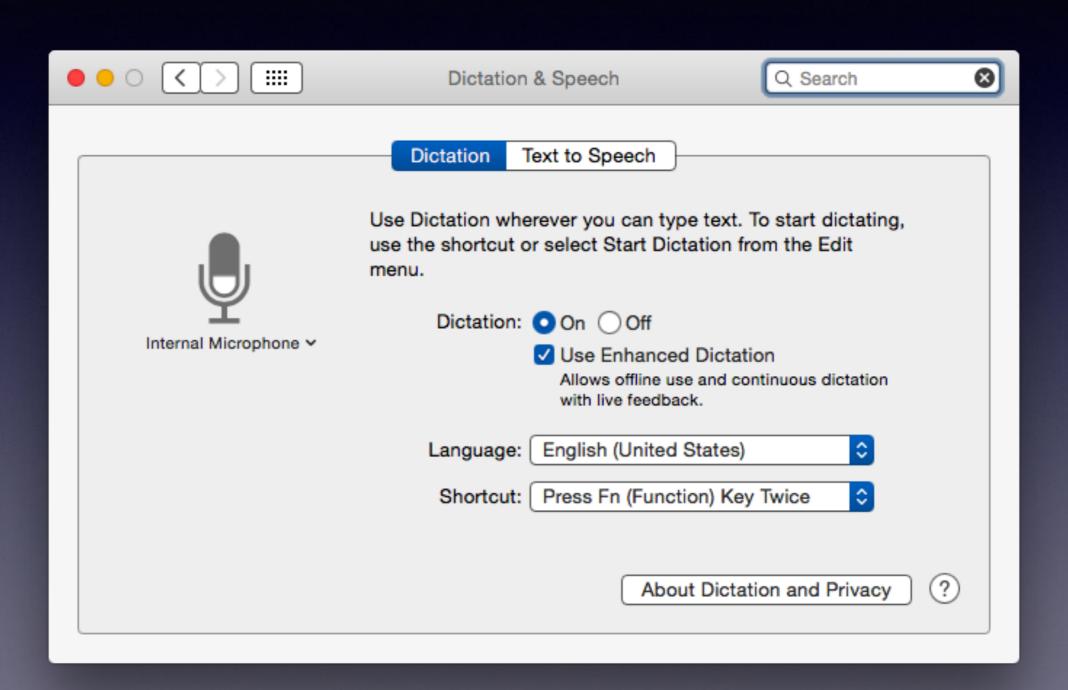

### Speak Vs Stop Speaking

#### 8. Share easily with friends

SHARES 2.8K

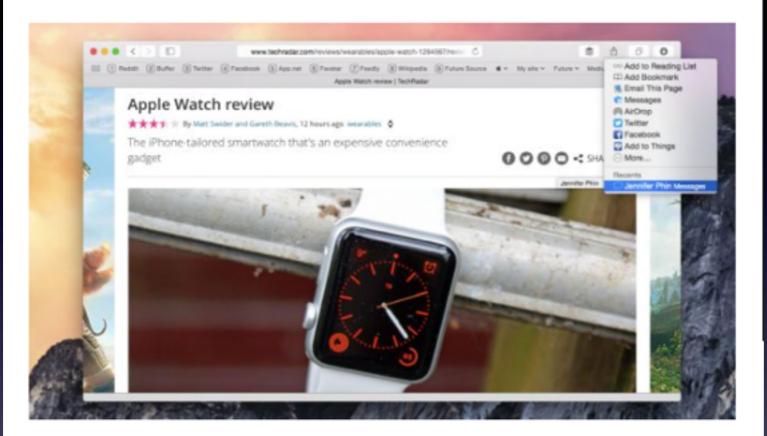

In various places in Yosemite you see the option of sharing things to friends and contacts from a little Share button that looks like an arrow going up out of a box. The best bit, though, is that Yosemite keeps track of how and to whom you most often share stuff, so that if you're in the habit of sharing funny links with a friend and AirDropping files to a colleague sitting next to you, these options will get stuck to the bottom of the st

Stuck to the bottom of the stateme.

Look Up "In various places in Yos..."
Search with Google

Copy

Speech

Unlock 1Password
Services

Look Up "In various places in Yos..."
Search with Google

Start Speaking

When you use the mouse to start speaking and stop Speaking

## Easter Eggs

#### Little unknown tricks build into the Operating System

- 1- Open Terminal
- 2- Type emacs
- 3- press Esc key
- 4- press the x key
- 5- then type pong

Calender History - On this day in history cat /usr/share/calendar/calendar.history

Hidden Cookie Recipe open /usr/share/emacs/22.1/etc/COOKIES

5x5
animate
blackbox
bruce
decipher
doctor
dunnet
fortune
gamegrid
gametree
gomoku

handwrite hanoi landmark life meese morse mpuz pong snake solitaire spook studly tetris **YOW** zone

### List View for iTunes 12.

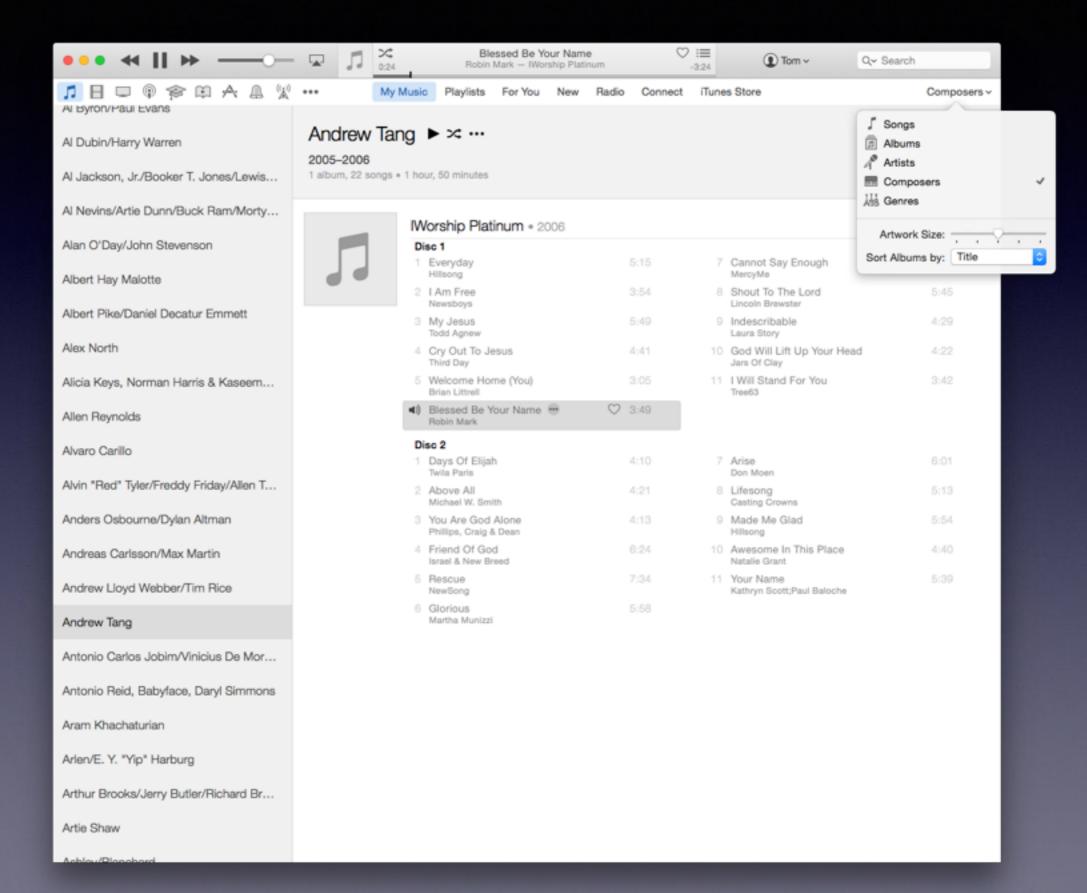

### Use The iTunes U

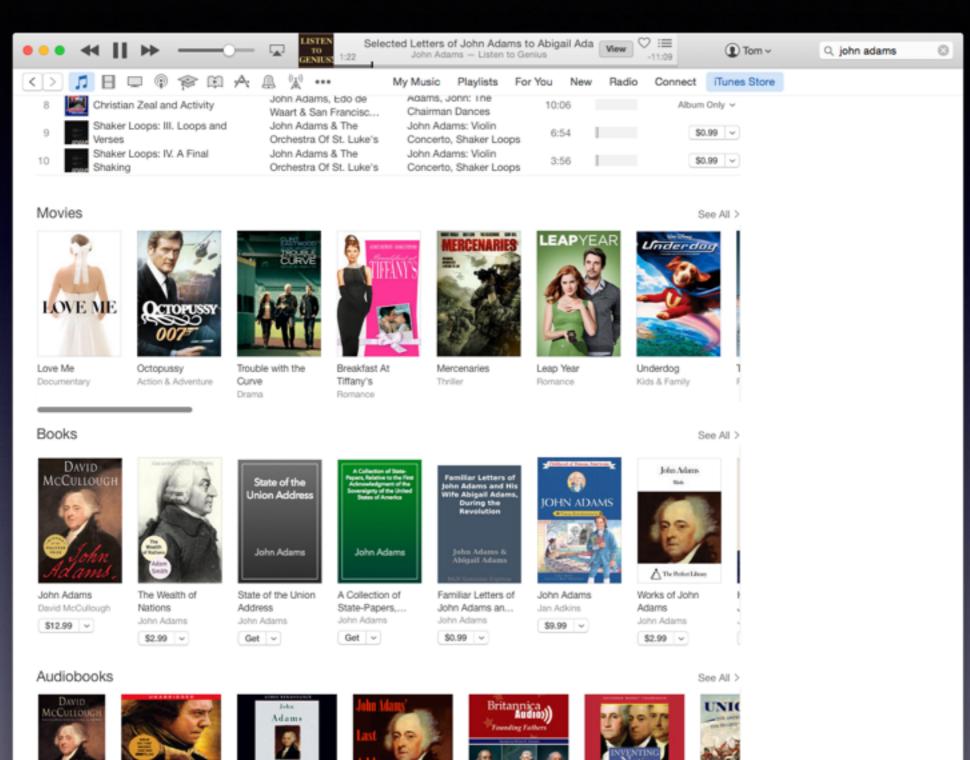

John Adams: The

Founding Fathers...

Encyclopaedia Britan...

\$0.95 ~

Inventing a Nation:

Gore Vidal

\$14.95 ~

Washington, Adams...

Union 18

American

A. J. Lang

\$23.95

JOHN ADAMS

John Adams

(Unabridged)

\$15.95 ~

John Patrick Diggins

John Adams' Last

John Adams

\$4.95 v

Address (Unabridged)

John Adams

(Unabridged)

\$59.95 ~

David McCullough

John Adams

David McCull...

\$19.95 ~

#### Adding a Return Before Sending a Text... "Option"

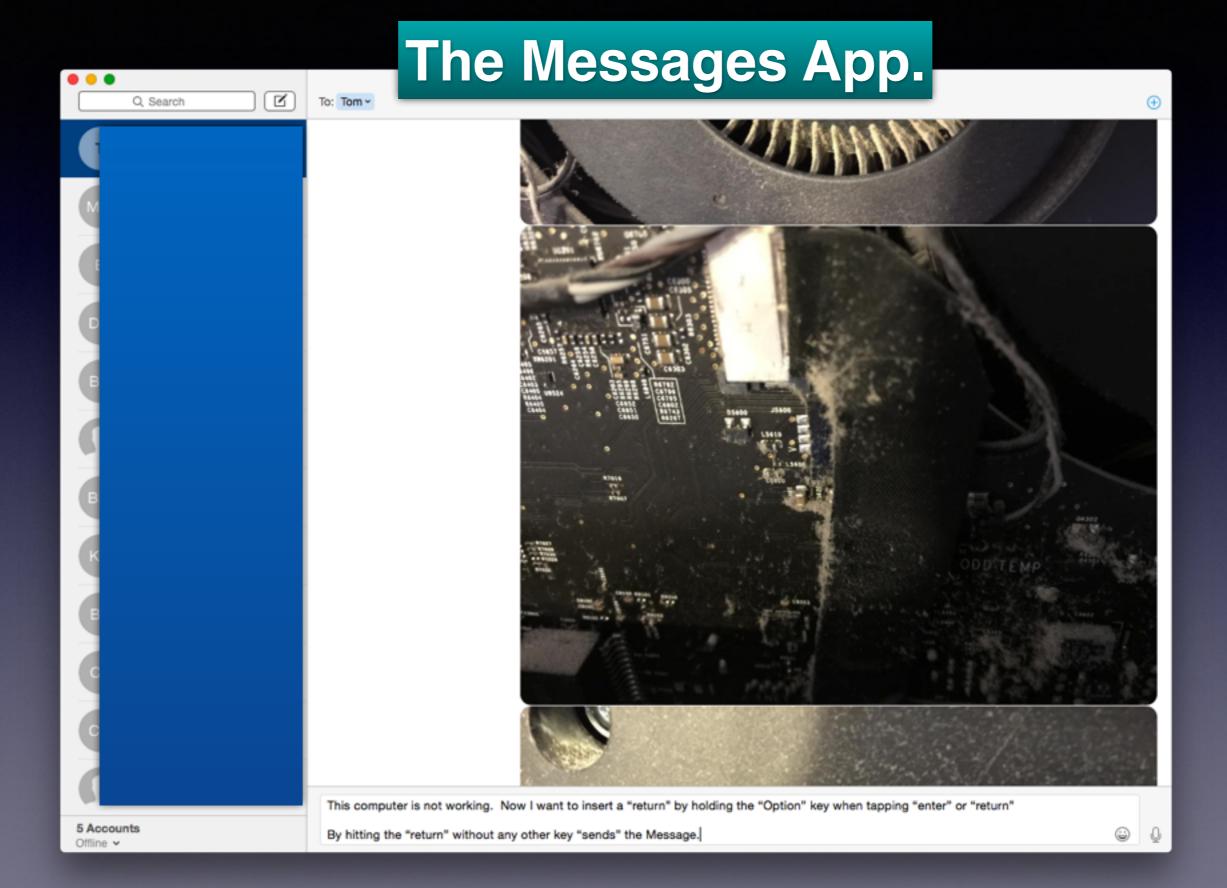

## Type Exotic Characters

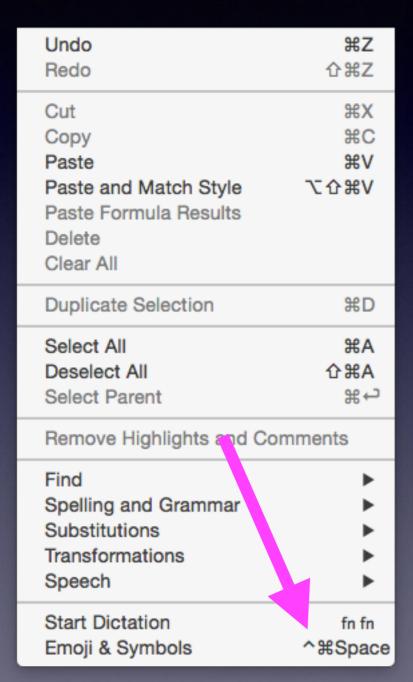

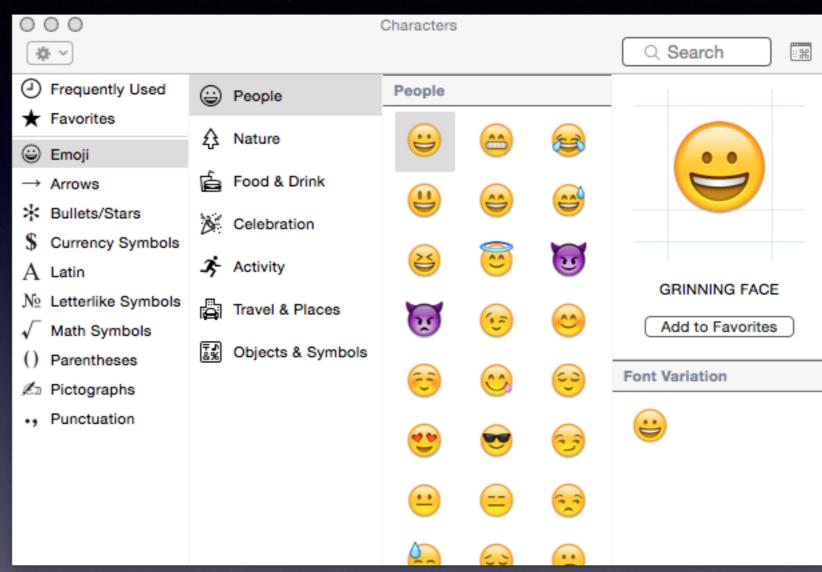

Go to any typing app and go to "edit"

Option + Cmd + Spacebar Opens Characters.